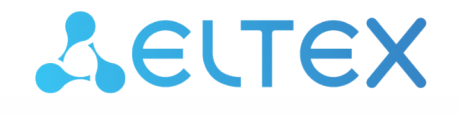

Комплексные решения для построения сетей

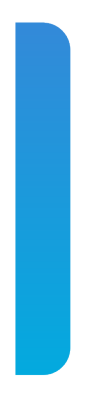

# Система лицензирования функционала ECSS

ECSS-10, версия 3.14.11

# Содержание

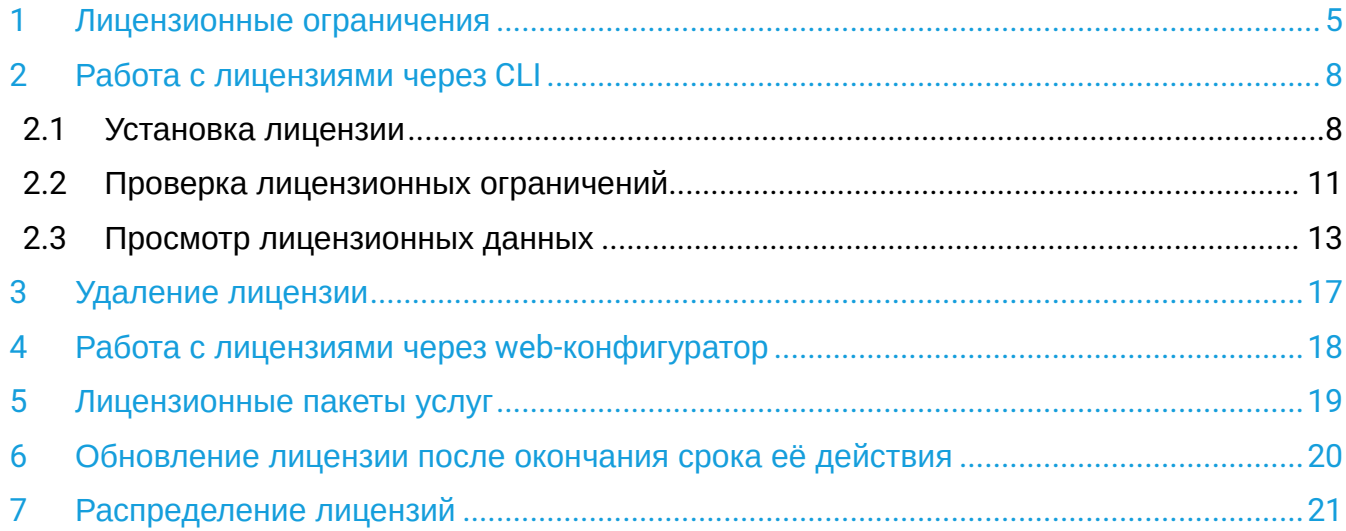

 $\bar{z}$ 

Под паспортом системы ECSS-10 понимается связь определенной инсталляции (SSW\_ID) с USB ключом. Паспорт гарантирует, что заказчик не сможет запустить больше подсистем DS с заданным SSW\_ID, чем количество USB-ключей. Система без паспорта не работает. Лицензионный ключ содержит в себе информацию о лицензионных ограничениях. Информация привязана к определенному SSW\_ID. Позволяет добавлять лицензионные ограничения к определенной инсталляции системы ECSS-10. Если не добавлено ни одной лицензии, то действуют ограничения по умолчанию. Например, по умолчанию разрешено не более двух одновременных вызовов. Добавляя лицензию, можно расширить это количество до произвольных значений.

**C** <CLUSTER> - имя кластера с ролью STORAGE. <licence> — последовательность цифр, букв и других символов без кавычек, следующая за строкой *Licence:* в файле лицензии. <passport> — последовательность цифр, букв и других символов без кавычек, следующая за строкой *Passport:* в файле лицензии. Если данные лицензии и паспорта будут введены корректно, то система выдаст подтверждение : **ОК**.

Для того чтобы система соответствовала характеристикам, прописанным в договоре поставки, необходимо установить лицензию. По умолчанию в системе уже установлена заводская лицензия (с порядковым номером 0) со следующими ограничениями:

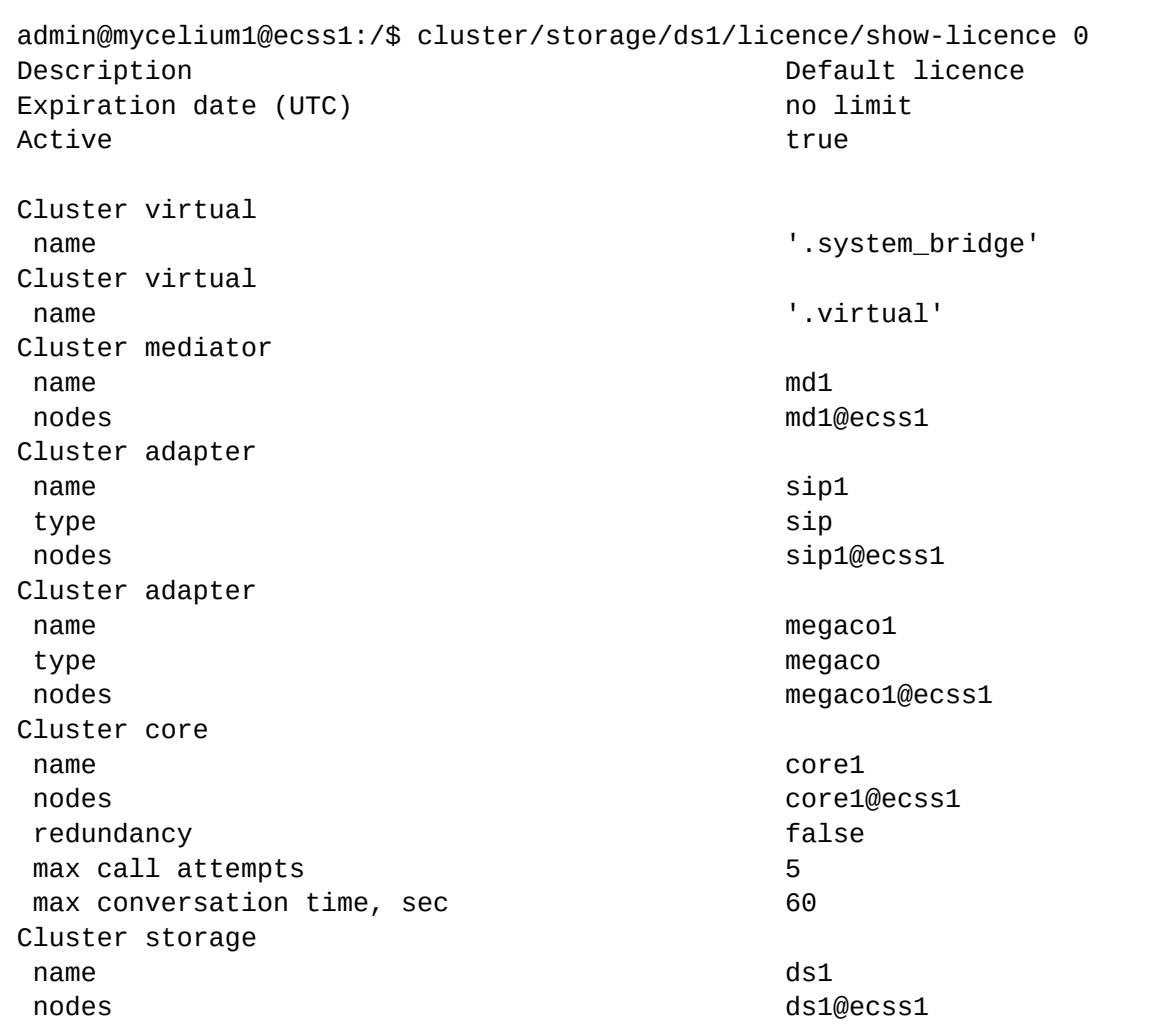

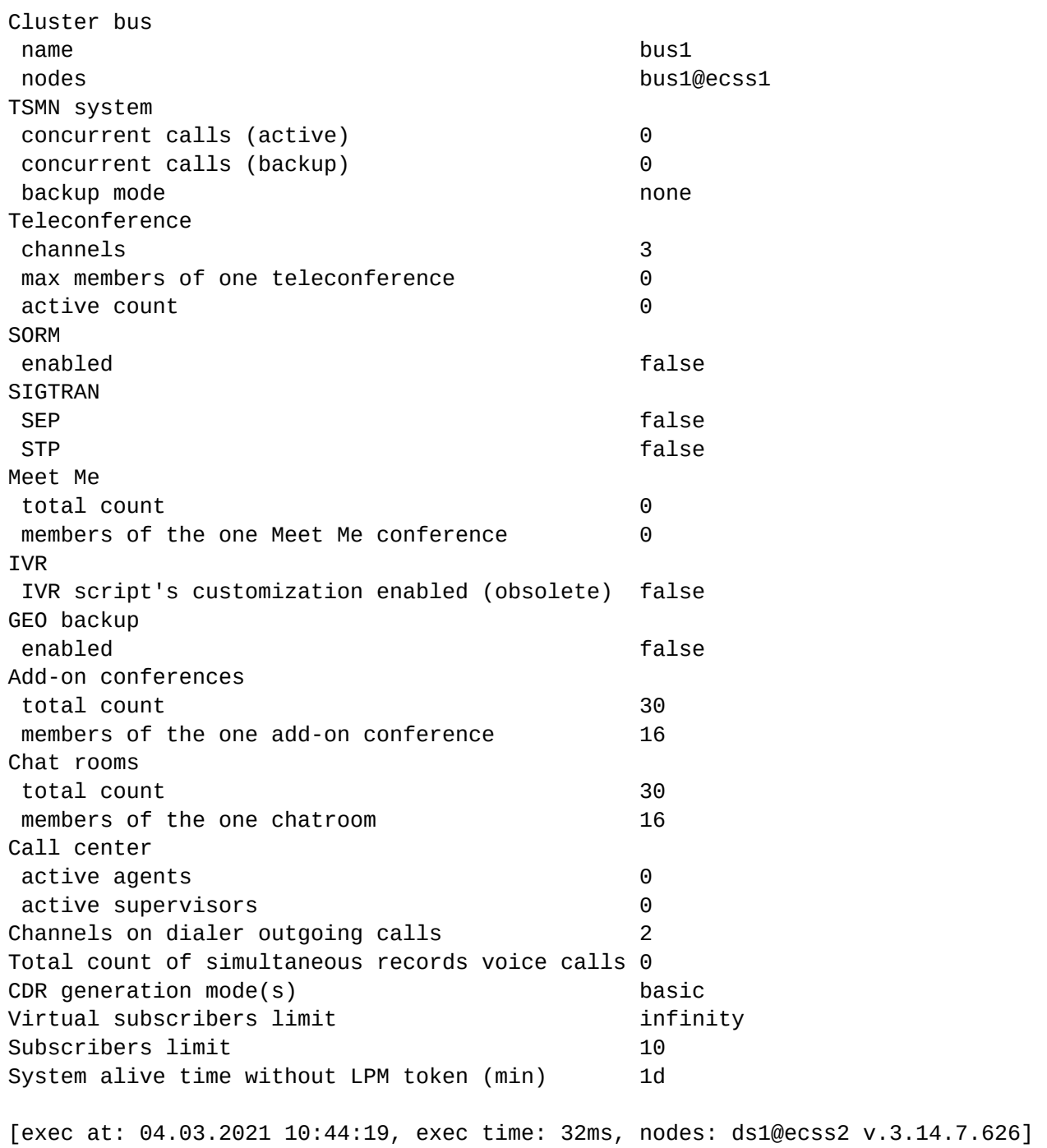

# <span id="page-4-0"></span>1 Лицензионные ограничения

Таблица 1. Описание общих параметров лицензии

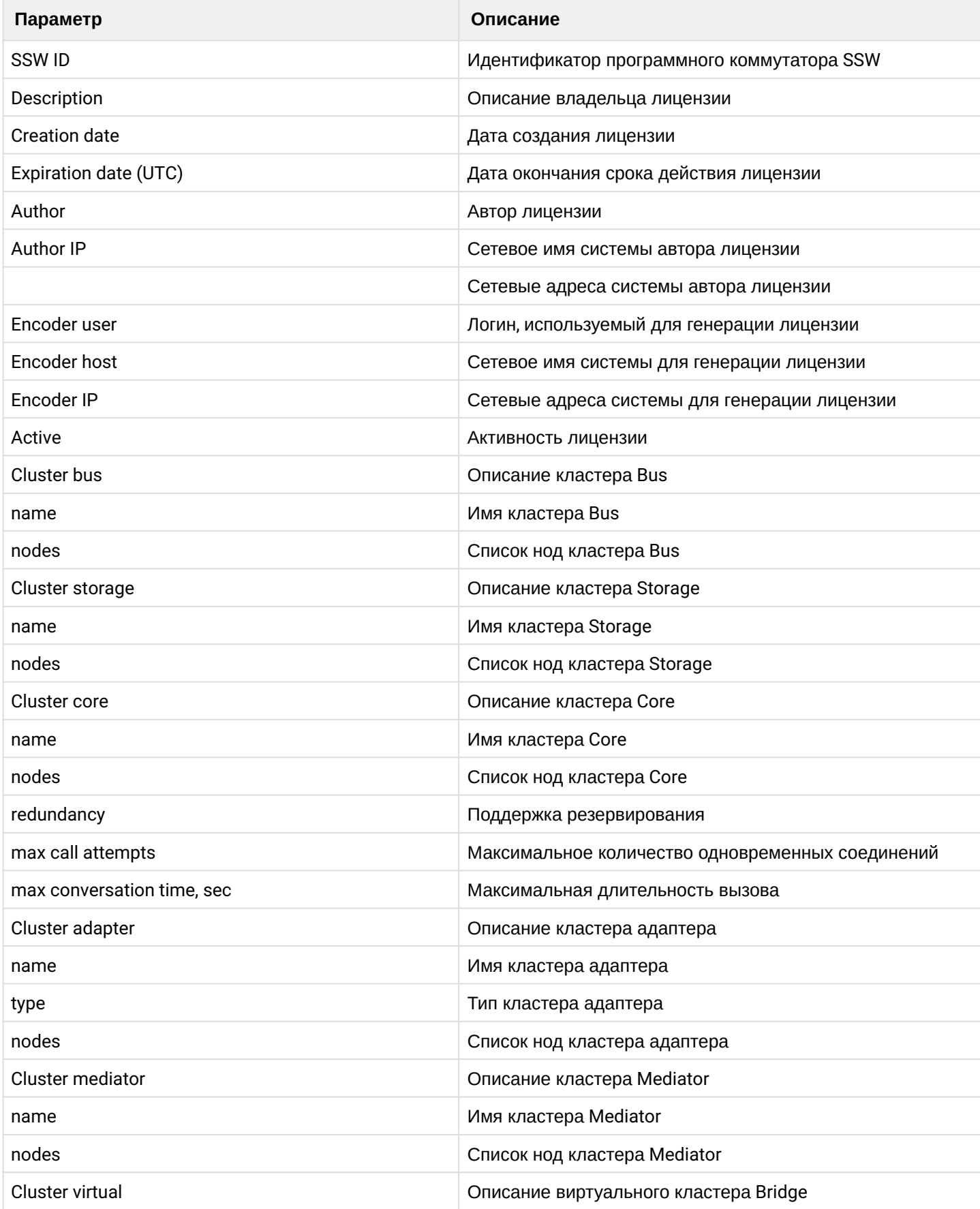

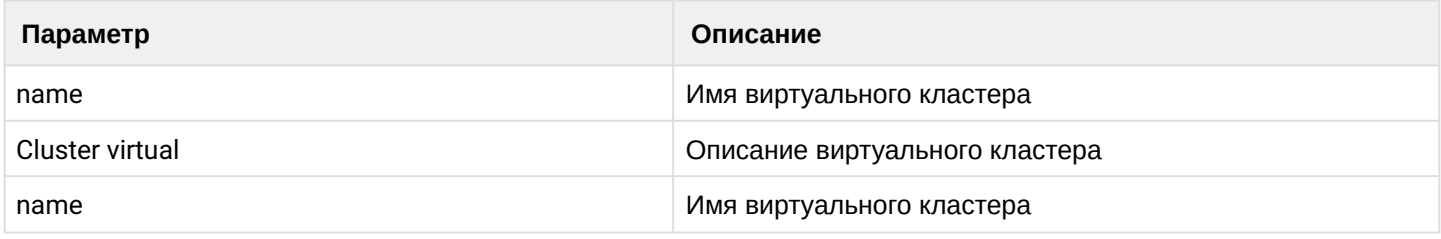

# Таблица 2. Описание лицензионных ограничений

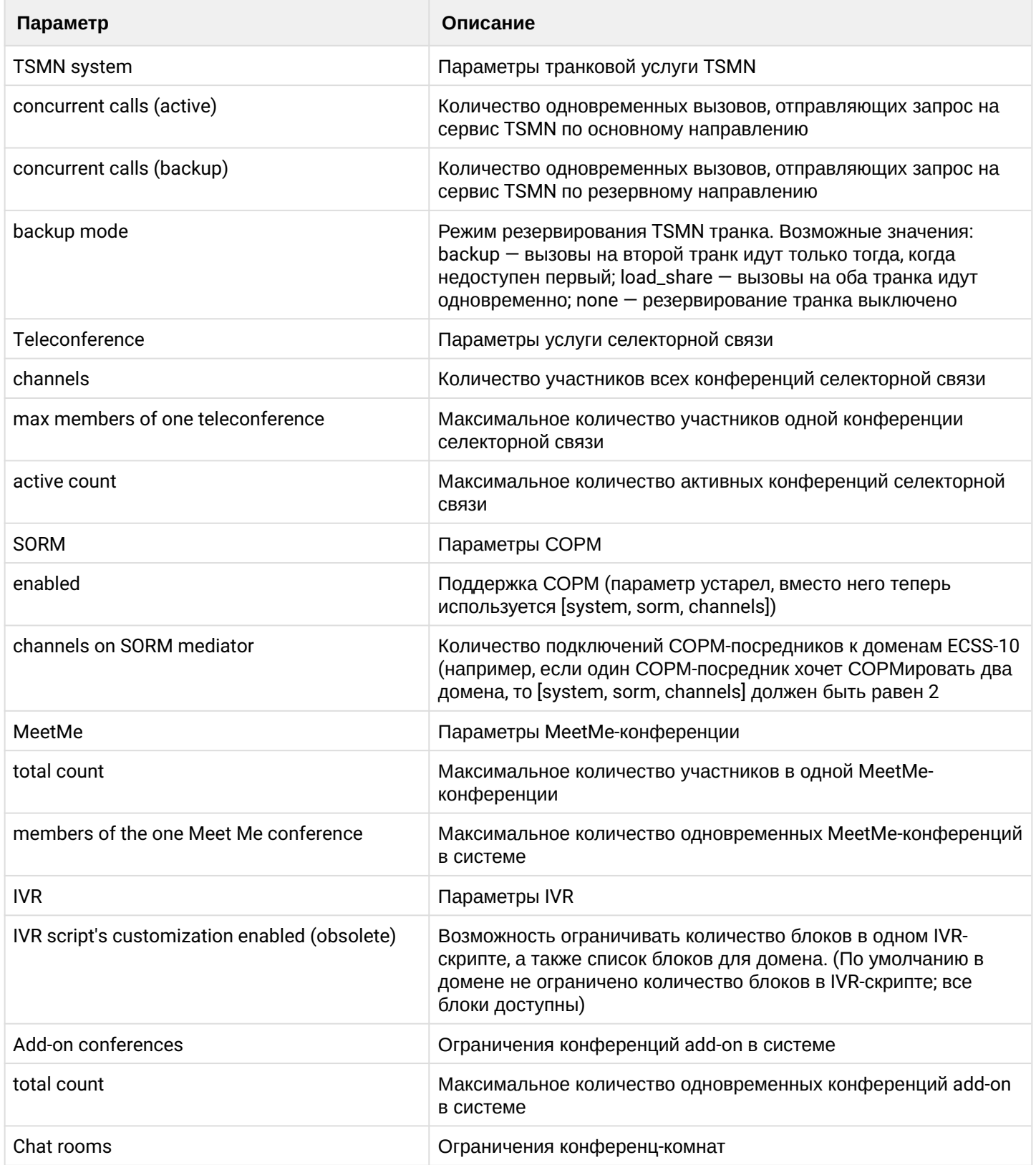

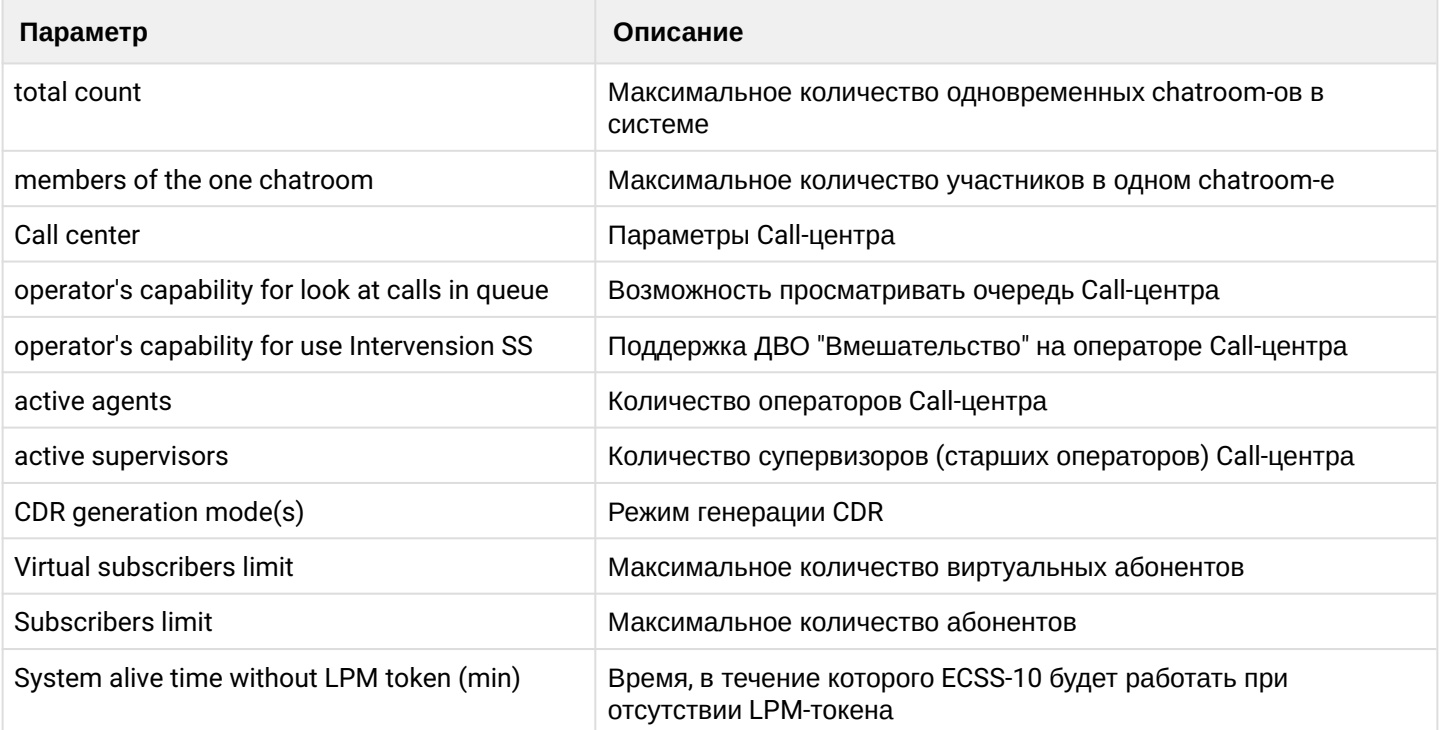

# <span id="page-7-0"></span>2 Работа с лицензиями через CLI

# <span id="page-7-1"></span>**2.1 Установка лицензии**

Процесс установки лицензии включает в себя занесение в базу данных ECSS-10 кодовой последовательности лицензии и паспорта ключа eToken.

Введите данные паспорта:

#### **Путь команды:**

/cluster/storage/<CLUSTER>/licence/set-passport

#### **Синтаксис:**

set-passport

### **Параметры:**

Команда не содержит аргументов.

### **Пример:**

admin@mycelium1@ecss1:/\$ cluster/storage/ds1/licence/set-passport ddf96ecce552efcee2cdc365f4e6a4bd8a53ec9e971acf07c934f8a26dd9eafe8f2ba4dd651a493d5c9a86 3ec5ae46cc62ad27db98cc47a0b29f33b958c8f5ed8dde34eb4c4febb9a58e1e0ec5d9f687a754daa0959a 0a09855a575fea14e5b87b7c090ed6ab1b415e0f1167996c07f0b7ed7d4508bcabca79e382a7bad37088-8 a8a870e066bf835f9ce91ff674b981fd474b1cc5c58cff78dc4ebbf0edba72a4d2e760cab93719cfd1426d f8e6fec9c0573f9474b50a3d22ac13869cc16c98744d57ad845f34fb708ed81e7b4bc76a969905280d3366 79819bb191898eebeb1b99945aa74a17dbed1c239f62c3d543e650f9b48379af8bc3a1ea821a5267a63-3d 3011f1296f43413fd0e5dfcdd01dd7968211db6bfdb19cd899e06463fa298d564a7f0a4f6dc61c83f191c1 17e5d1ab7696e81600ea03ee5a455506ca8cba3190029600b19830d81a5fba30ad42ef21c90f27b1912fb8 e3ca5699a0cefc107000a15b5d37ada58ce78192368c9d03ea9845ef24e23ff07bf7e450fc566b8486-7c7 ba7df1e45701e86d79532adcb7e282e4177055550e82924ffd7ebc9df2e90c591d5282b22b71ed3b8b8156 bf9c36fe537031734437c2c24577ab7405dfa825c8557e13f03fc400d08de239477b2cbbe4bdb5c01de358 cf4c26f9e29f32b22ea2f4d5b3e6e8d882358a8e300805982762e04d356c27f787949234fcf11066f OK

[exec at: 04.03.2021 14:00:57, exec time: 28ms, nodes: ds1@ecss2 v.3.14.7.626]

#### Введите данные лицензии.

При установке лицензии назначается порядковый номер, следующий за предыдущим номером лицензии. Если в системе до установки была только заводская лицензия, то данной лицензии будет присвоен порядковый номер 1. Активной является лицензия с наибольшим порядковым номером.

#### **Путь команды:**

/cluster/storage/<CLUSTER>/licence/add [--force|--no-diff] <LICENCE>

### **Синтаксис:**

add [--force|--no-diff] <LICENCE-KEY>

### **Параметры:**

<LICENCE-KEY> — лицензионный ключ,

[--force] — пропустить утверждение команды,

[--no-diff] — не выводить таблицу сравнения текущих и предлагаемых условий лицензии.

**Пример:**

admin@mycelium1@ecss1:/\$ cluster/storage/ds1/licence/add 347f70015624eb979215bba31bcb82ba204bb6f1785d9b5e712bb1a27ca78747e397315234592a55d9548f 8e107d68dda75cda23619c978b66bf578e7c67024c974362d8d50072e2666039145e6ec45ee13dfd681b5f c3106270f01ef54e4008bfa2865bcebf0a74f970305c47a173b3108742bd7117fbc713b3330f5108c9a0 b9fe2bea1fa407d1e5e50be1df8c9bbfebc3d379dc7619c5c8b5783c5d7fec4618d8985c5e7ab2e89ddaba d90525296b77a89e4cc0ae06a90e62ed8d4392633e6e9d62f5c827a002eb44585e386076d24d7983bb9630 1e69f05f9f07ff18d033f948b2bfc61ba26bb683eb8bddf88a5f85c2bd0b07723c1db552779b0e33a1a2-3 7abf42d8e24de8f8a4d3e92b7cfca5719097365a15a599320afec9cc38a9327fffb47eccda171f961cb7ac b455354876922b8cf23769d162d4e417edfa16a2a6857a7cbe36ed21aaec70bb9c102bb5e6737a56b42689 50d3bb02b624820b789c7efcc949374770cb01301bdac23c1eb5a3d0843feb08b6d691965aed329d60c-03 8fe48f09ddda91784360df5b54c44dcf910cd1a316234357ec2814d8088526b9bbcebaa87976f9ea287950 bf4c34510b4e72bd68df30d4f29b84f76d6a8e5e6db9b1871b300cbfb583fb908d7011d86f41a1c44553ec a087ddd305ce3f55cb472c5431fdca301109a2ae47b12ab8161f70e44635ce9aa332724648f13de298 c61f71a39c5a61668950aa18701beb98cee0d5dcc2df045cf482eeaa19721e2b71c1705ad8e191a4bf27fe 9c90e274f6b0b2862c574edb933bd361a5b410be41c1f0dc90a64e7634e5a71b2498c3fa05dde90fcc2b47 eda302abe6f1757aed62913b72a475bc933cfddaae716f4164d7cb4a5c0edd8fecd23d162f91667bf596-5 3fd9fff0c68e286b0321a6bb92df49e86e9b41f33d23c3444e4f36248051f3baa382de7b2c7d39042a8245 55eabff0c1e7c67bf3c252d42d299936ff6fc8e270d00befbb3f9cbe4ea9f5abd9ce65e9ad480400590da7 05c024b1f5974b51ed06ba76e79e9004685c0f7dd91932235b9ea7e2dc1be03fdce3d89e1df1c6cdea3 ec07e43bcec529d17f199921071808b84b9e75fd7256f0b26208c0575634ae36a987970e2ac332c31a7b35 71a449c2f0dc8d7d7dafda7e484cedcd24726368f971bdebeebbaf954f00aecf0a7dceff1a4bdf2a55afbe 73c7219870c0a677b7adf903515cd10b4f13ad1ee8d47ce79069211d125abb0981bfee1cb133db0ef448-6 38990a3d5eb9b04f40f35fc6e5169bfeda3771b879a9daf4bb616abd38162741374441e7f51a1b7d82bda9 d974815e4fa754a4e275e915cb53e8e947918e10abad368eb553ab3f5044f2a048f1076b4f4cdfff4d526b 99600a2fc669cdfa2c3890edcb27872995ed413a07a7df19b2732a2f0e489321413394af1d998de7949-70 d63c59a3264300ad869f7be23268063fda9595f731d8fd8ab37b5814192844413296c1775bbe9e76f8a3e5 7d015a0125ecfff1066c569b40bbb8045095e7e893ea1ab12812fe3156779a0f5b230250b40d10560f9801 fc0bb405ec6d1ea543ee38c5b531d967cabd38e1eb2ea1637e93070083c8a012512f4f4a0275ee36a7-217 b95c006cac85fb7e89c0134f4a22b33ced42d0357a6e5584319976945facee56798f1b566ea3c3884282c1 27f26534a68ea4fea550c8b288e9b520028ff2292d3dd6492964583cc68d9dd6eb740d71c526e24276e95f ba04347494d67ca64901c4d08fff016e5a0107243528f68998ab8aa9ddc4dccec24310d3a6dc3c54d-0b34 2923f0f121a2d588e1d4324296a2380fef338df63a84133f8cc8db836813cf9af7dcdb703ba0739755bd0f 3319ac9ec28bcf17168fa724c1bf28d19d97761a2deff072c887bdf7aac2a1c71cec67fa39336a9e33f5e2 fac5584b2bde65f9c5bf04783435bcd3de0c817087d63c09cc60037f0b6e2c4965d5a5d6dd146026-919df 25f64986b0bd9f12a3b23e78548ede13274e760bc823ab89bac6fde89c86da4dd3e13c900989f875fb3d07 fc4c966b5715d927d0fef2ff0bf23c85b709e2f73937f776f4711d6e0044e00562f5f8ca316dfdfac6ecaa 6c9d2a1231e3fc2b7c8764e699aa4d2fc41b75fe78b8a42adaf229bb61f941455518ed6f5225f3c

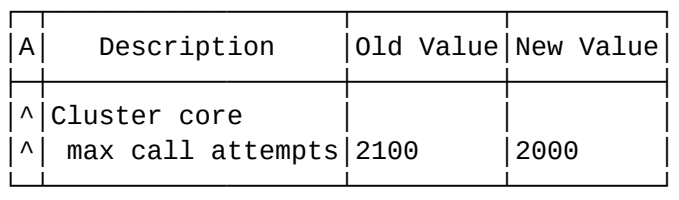

Legend:

- '^' Changed;
- '-' Deleted;
- $'$  +  $'$  New.

[add] You are trying to add a license that is different from the current one by the pa rameters in the table (other values will remain unchanged). Are you sure?: [yes]/no ?> yes ok

[exec at: 04.03.2021 13:57:47, exec time: 9s 736ms, nodes: ds1@ecss1 v.3.14.7.626]

# <span id="page-10-0"></span>**2.2 Проверка лицензионных ограничений**

Для проверки текущих лицензионных ограничений выполните следующую команду:

# **Путь команды:**

/cluster/storage/<CLUSTER>/licence/current-limits

### **Синтаксис:**

# current-limits

Результатом выполнения команды должен стать вывод в консоль информации о лицензионных ограничениях.

### **Пример:**

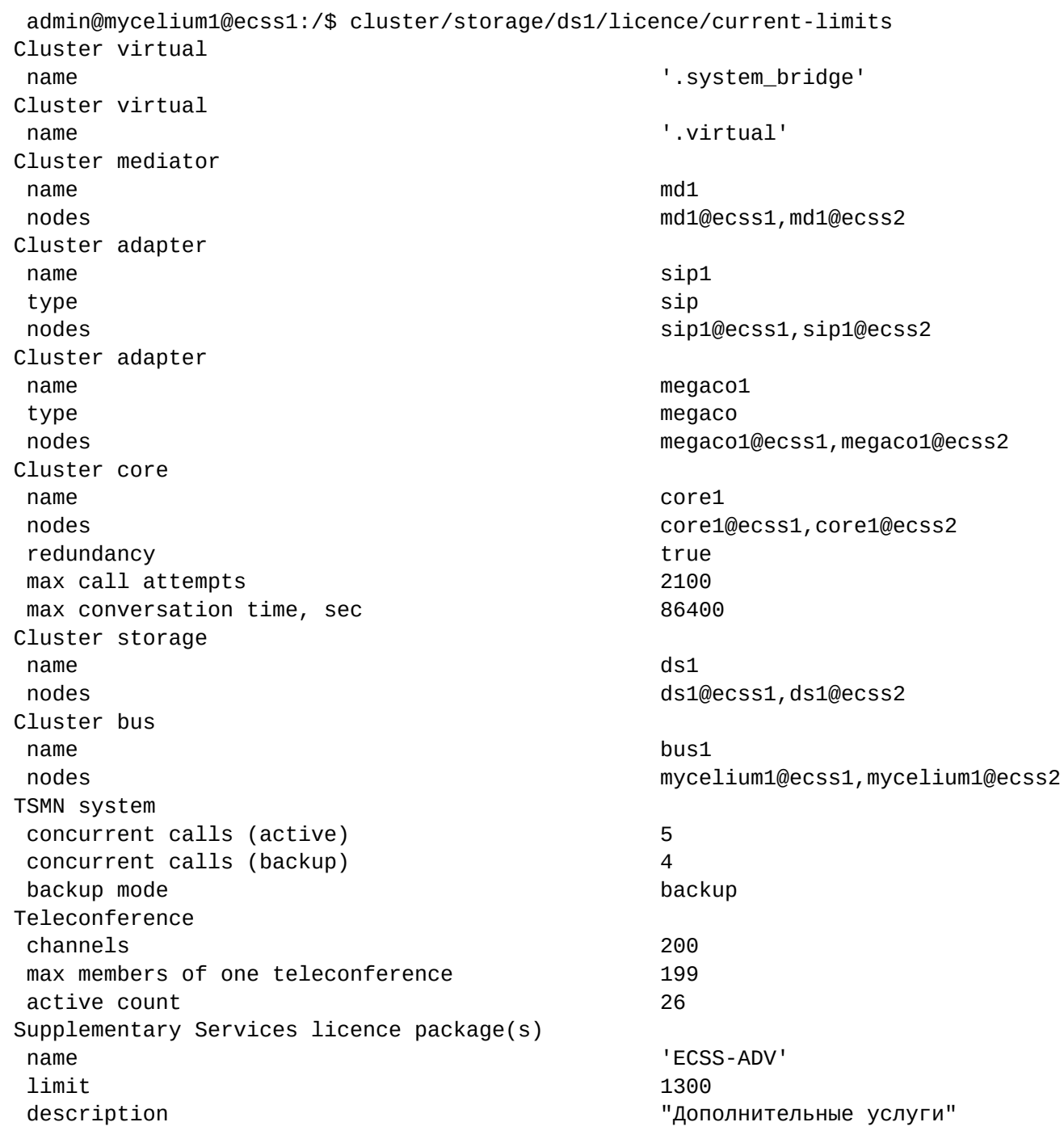

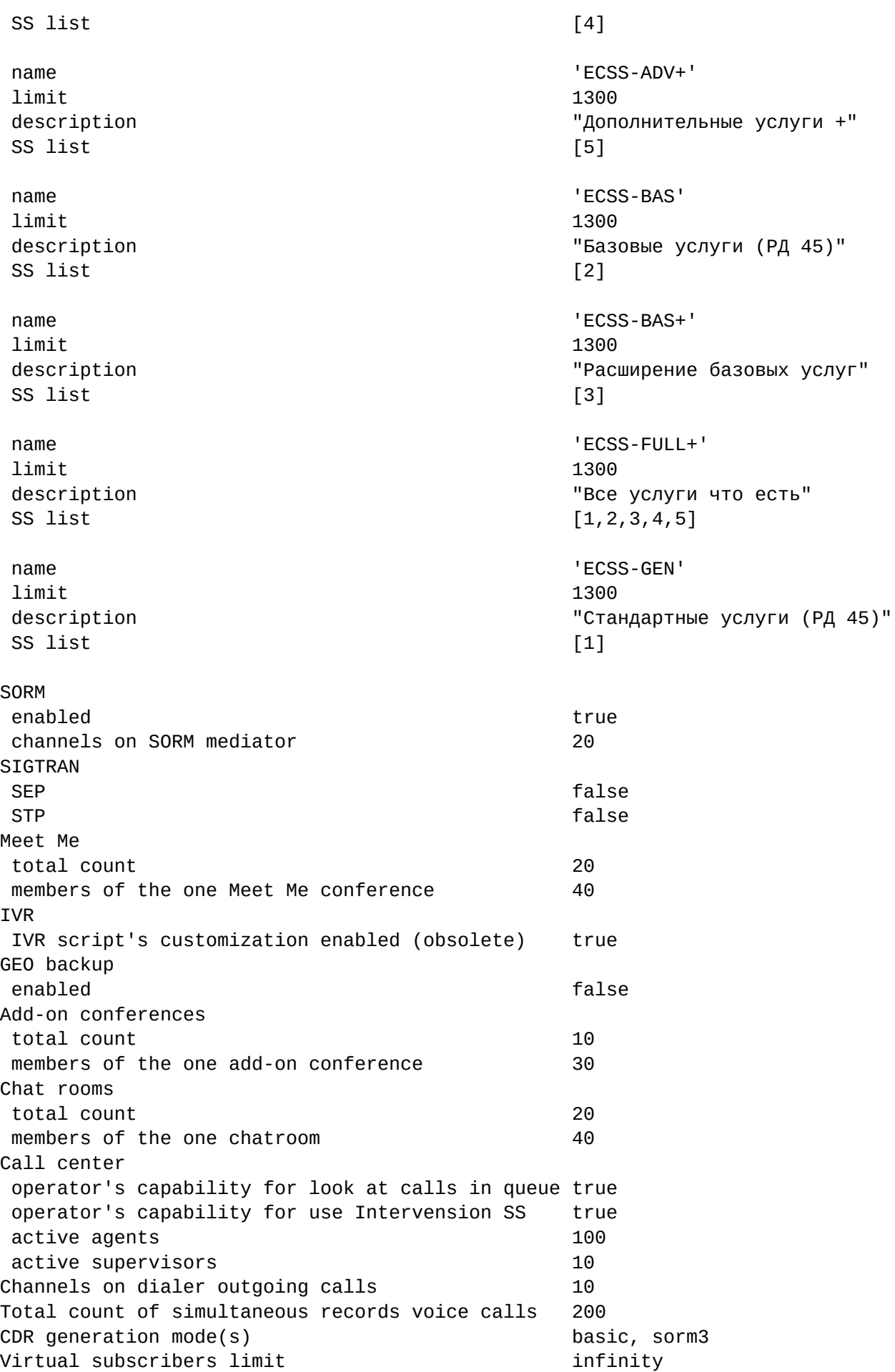

Subscribers limit 2000 System alive time without LPM token (min) 1d

[exec at: 04.03.2021 10:50:29, exec time: 37ms, nodes: ds1@ecss2 v.3.14.7.626]

### <span id="page-12-0"></span>**2.3 Просмотр лицензионных данных**

Для просмотра сведений о лицензии используйте команду:

# **Путь команды:**

/cluster/storage/<CLUSTER>/licence/show-licence

# **Синтаксис:**

show-licence [--details] <LicenceId>

# **Параметры:**

<LicenceId> — идентификатор лицензионного ключа. Его можно посмотреть в списке всех лицензий через команду list-licence.

### **Пример:**

Просмотр лицензии с идентификатором 2:

```
admin@mycelium1@ecss1:/$ cluster/storage/ds1/licence/show-licence 1
SSW ID ECSS 010079
Description Biysk Test (1999) and the Description Biysk Test (1999) and the Biysk Test (1999) and the Description \mathbf{B}Creation date 15.12.2020 15:37:00
Expiration date (UTC) 31.12.2021 23:59:59
Author ssw
Author IP 172.16.0.51
                                          127.0.0.1
Encoder user states and the state of the state state state state state state state state state state state state
Encoder host and the set of the set of the set of the set of the set of the set of the set of the set of the s
Encoder IP 172.16.0.51
                                          127.0.0.1
Active true that the contract of the contract of the contract of the contract of the contract of the contract o
Cluster bus 
name bus1
 nodes mycelium1@ecss1,mycelium1@ecss2
Cluster storage 
name ds1
nodes ds1@ecss1,ds1@ecss2
Cluster core 
name core1
 nodes core1@ecss1,core1@ecss2
 redundancy true true that the contract of the contract of the contract of the contract of the contract of the contract of the contract of the contract of the contract of the contract of the contract of the contract of the 
max call attempts 2100
max conversation time, sec 86400
Cluster adapter 
name sip1
type sip
nodes sip1@ecss1,sip1@ecss2
Cluster adapter
```
name megaco1 type megaco nodes megaco1@ecss1,megaco1@ecss2 Cluster mediator name md1 nodes md1@ecss1,md1@ecss2 Cluster virtual name '.system\_bridge' Cluster virtual name '.virtual' TSMN system backup mode backup backup concurrent calls (backup) 4 concurrent calls (active) 5 Teleconference active count 26 max members of one teleconference 199 channels 200 Supplementary Services licence package(s) name 'ECSS-ADV' limit 1300 description "Дополнительные услуги"  $SS \text{ list}$  [4] name 'ECSS-ADV+' limit 1300 description "Дополнительные услуги +" SS list [5] name 'ECSS-BAS' limit 1300 description "Базовые услуги (РД 45)" SS list [2] name 'ECSS-BAS+' limit 1300 description **Manufation** "Расширение базовых услуг"  $SS \text{ list}$  [3] name 'ECSS-FULL+' limit 1300 description "Все услуги что есть" SS list  $[1,2,3,4,5]$  name 'ECSS-GEN' limit 1300 description "Стандартные услуги (РД 45)"  $SS \text{ list }$  [1] **SORM**  enabled true channels on SORM mediator 20 Meet Me members of the one Meet Me conference 40 total count 20

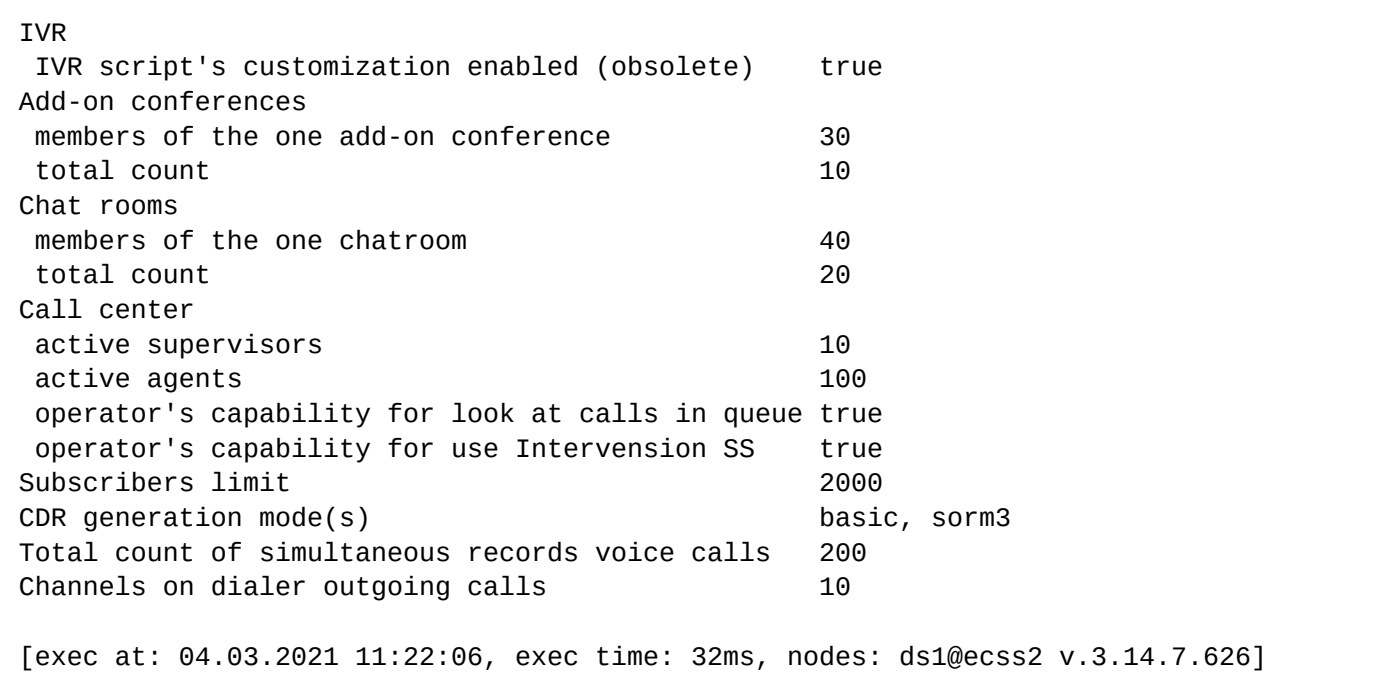

Для просмотра сведений о паспорте используйте команду **show-passport**. Результатом выполнения команды должен стать вывод в консоль данных о паспорте.

Паспорт системы включает в себя идентификатор софтсвича, дату созданию паспорта, тип USB-ключа, к которому привязан паспорт.

Описание параметров приведено в таблице [1.](https://docs.eltex-co.ru/pages/viewpage.action?pageId=307700562)

#### **Путь команды:**

/cluster/storage/<CLUSTER>/licence/show-passport

# **Синтаксис:**

show-passport

#### **Параметры:**

Команда не содержит аргументов.

#### **Пример:**

Просмотр информации о паспорте системы.

admin@mycelium1@ecss1:/\$ cluster/storage/ds1/licence/show-passport SSW ID 600079 Description Biysk Test Create date 03.10.2014 06:02:55 Author ssw Author IP 172.16.0.51 127.0.0.1 Encoder user ssw Encoder hostname droid Encoder IP 172.16.0.51 127.0.0.1 Encoder create date 03.10.2014 06:02:55 [exec at: 04.03.2021 11:20:41, exec time: 21ms, nodes: ds1@ecss2 v.3.14.7.626]

# <span id="page-16-0"></span>3 Удаление лицензии

Система позволяет удалять данные о лицензиях. Данная операция может понадобиться для удаления лицензий с истекшими сроками действия, а также для неактуальных лицензий при получении новых, перекрывающих их возможности.

# **Путь команды:**

/cluster/storage/<CLUSTER>/licence/delete

### **Синтаксис:**

delete <LicenceId>

### **Параметры:**

<LicenceId> — идентификатор лицензионного ключа. Его можно посмотреть в списке всех лицензий через команду list-licence.

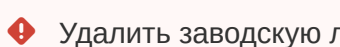

Удалить заводскую лицензию (с порядковым номером 0) нельзя.

#### **Пример:**

Удалить лицензию с идентификатором 2:

```
admin@mycelium1@ecss1:/$ cluster/storage/ds1/licence/delete 2 
Licence has been deleted
```

```
[exec at: 04.03.2021 14:10:01, exec time: 42ms, nodes: ds1@ecss2 v.3.14.7.626]
```
Полный набор команд CLI по управлению лицензиями приведен в разделе ["](https://docs.eltex-co.ru/pages/viewpage.action?pageId=307700562)*[Команды управления](https://docs.eltex-co.ru/pages/viewpage.action?pageId=307700562)  [лицензиями](https://docs.eltex-co.ru/pages/viewpage.action?pageId=307700562)*["](https://docs.eltex-co.ru/pages/viewpage.action?pageId=307700562).

# <span id="page-17-0"></span>4 Работа с лицензиями через web-конфигуратор

Для работы с лицензиями через web-конфигуратор используется приложение *"License manager" ("Менеджер лицензий")*. Описание приложения приведено в разделе ["](https://docs.eltex-co.ru/pages/viewpage.action?pageId=307701251)[Менеджер лицензий](https://docs.eltex-co.ru/pages/viewpage.action?pageId=307701251) [\(Licence manager\)".](https://docs.eltex-co.ru/pages/viewpage.action?pageId=307701251)

# <span id="page-18-0"></span>5 Лицензионные пакеты услуг

Управление лицензионными пакетами услуг приведено в разделе ["](https://docs.eltex-co.ru/pages/viewpage.action?pageId=307699428)[Лицензионные пакеты услуг](https://docs.eltex-co.ru/pages/viewpage.action?pageId=307699428)["](https://docs.eltex-co.ru/pages/viewpage.action?pageId=307699428)*.*

# <span id="page-19-0"></span>6 Обновление лицензии после окончания срока её действия

Обновление лицензии после истечения срока ее действия приведено в разделе ["](https://docs.eltex-co.ru/pages/viewpage.action?pageId=307702270)[Обновление лицензии](https://docs.eltex-co.ru/pages/viewpage.action?pageId=307702270) [после окончания срока её действия](https://docs.eltex-co.ru/pages/viewpage.action?pageId=307702270)["](https://docs.eltex-co.ru/pages/viewpage.action?pageId=307702270)*.*

# <span id="page-20-0"></span>7 Распределение лицензий

Каждый лицензионный параметр обрабатывается системой с определенной логикой.

Ниже перечислены лицензионные параметры, и как они используются.

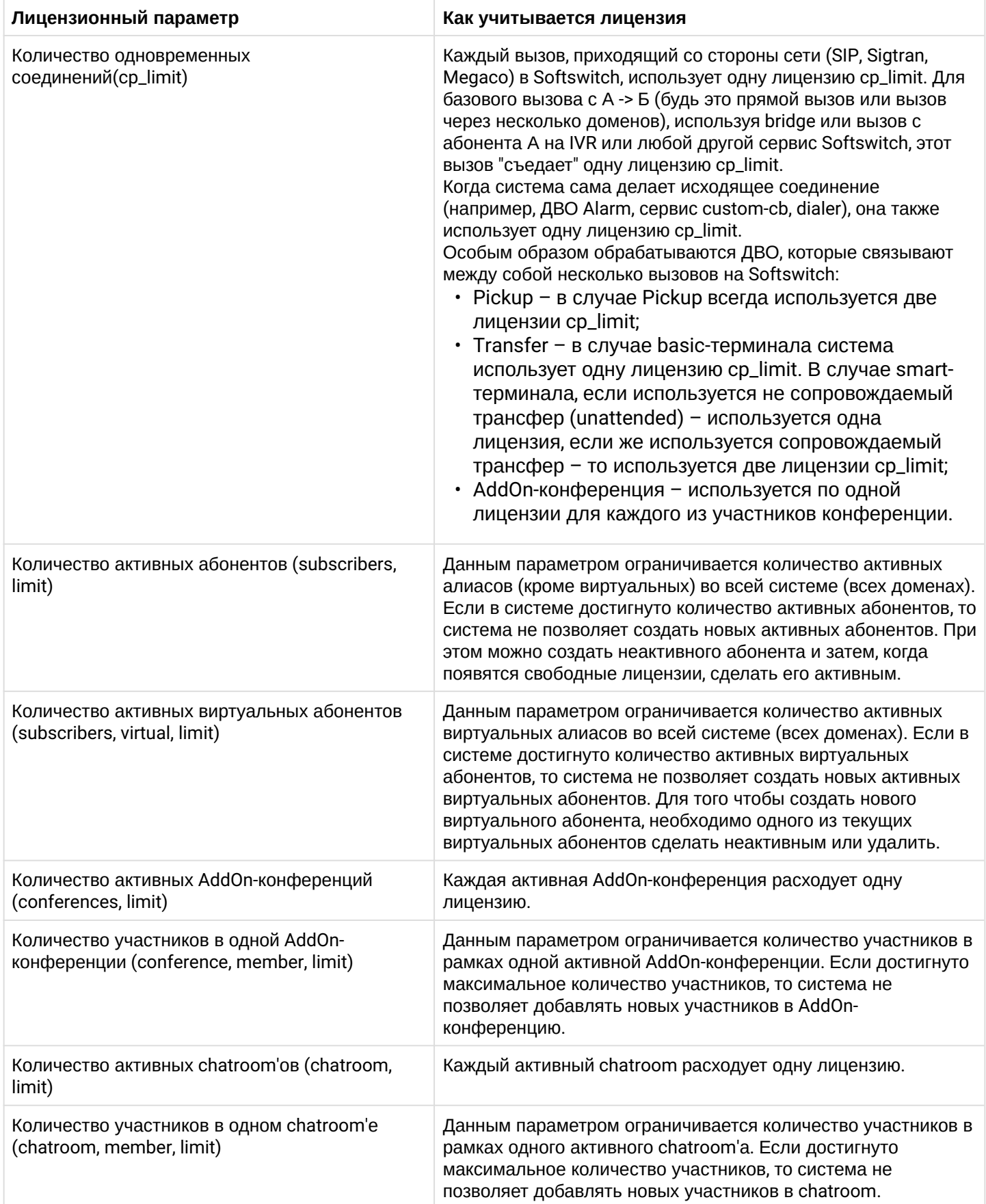

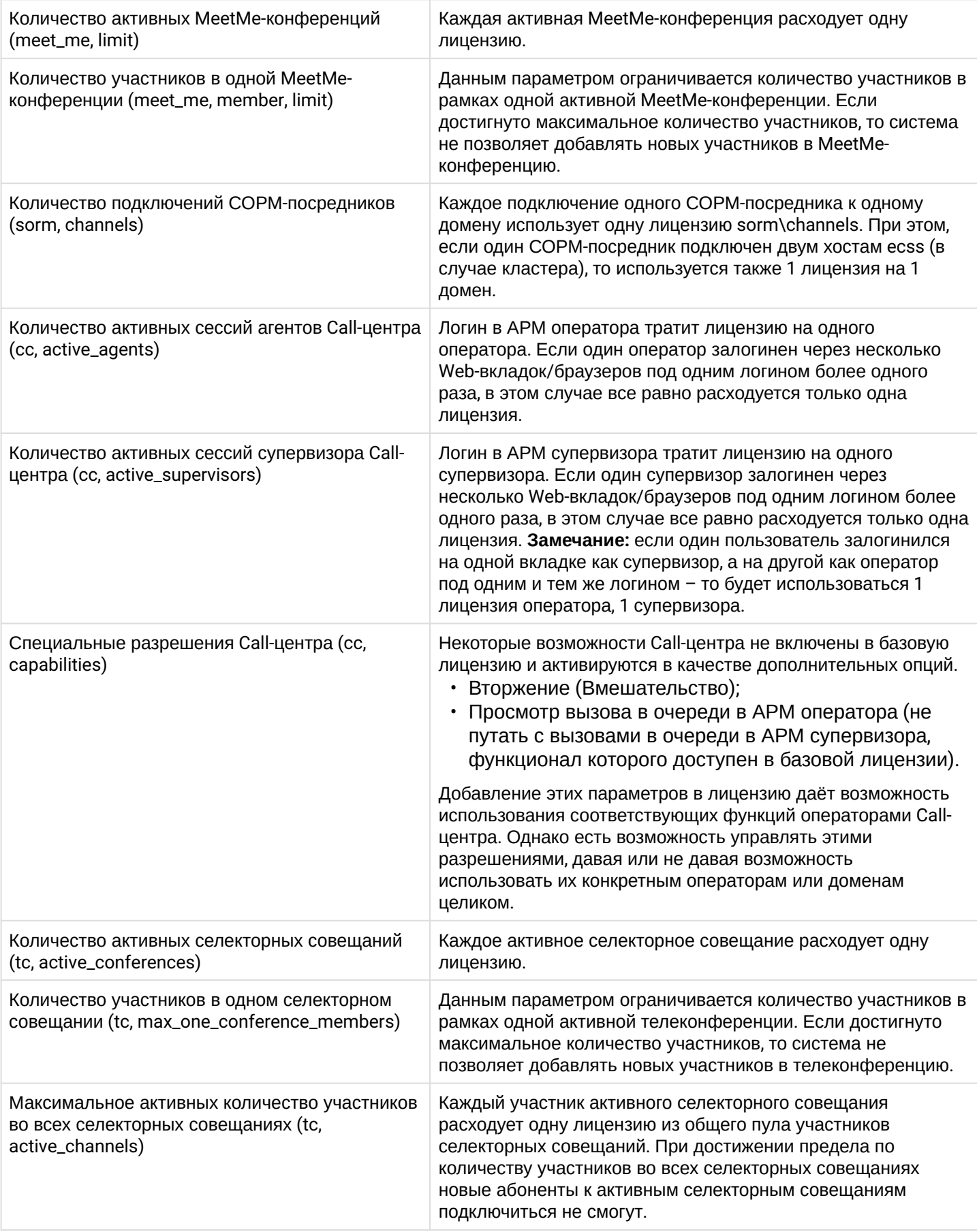

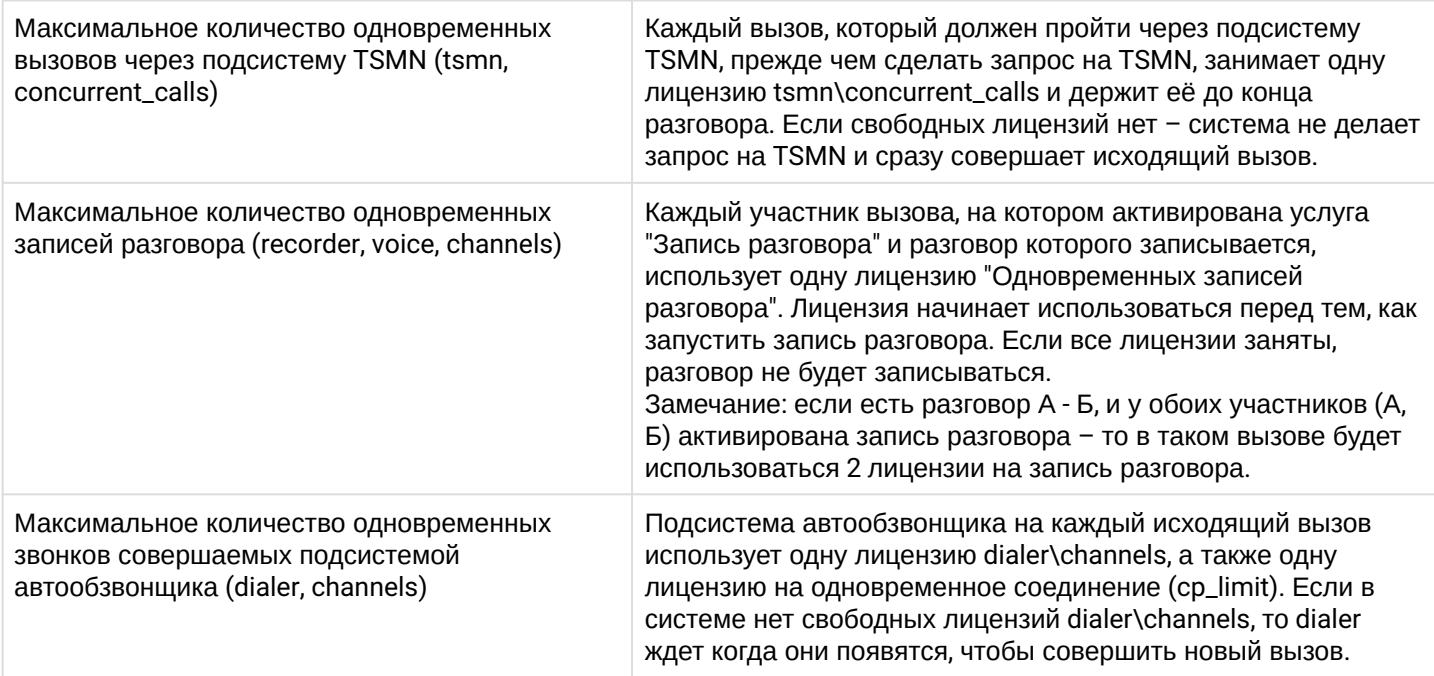